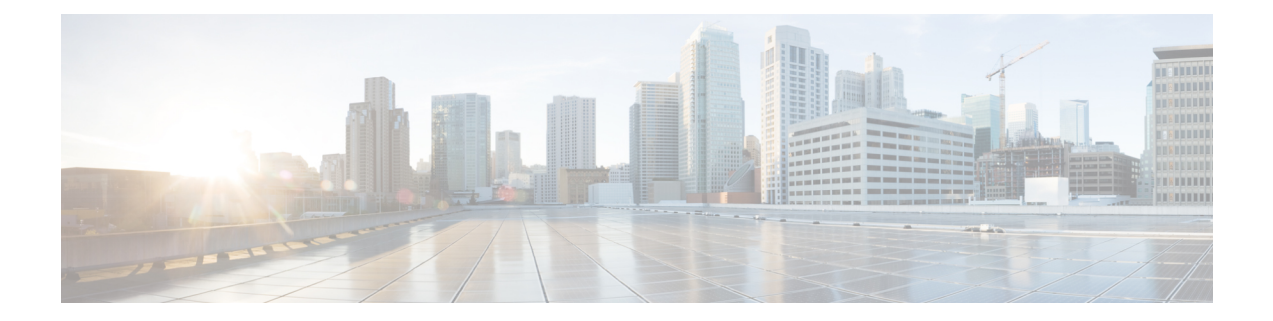

## **Upgrade**

- Upgrade [Workflow,](#page-0-0) on page 1
- Upgrade Cisco Jabber for [Windows,](#page-1-0) on page 2

## <span id="page-0-0"></span>**Upgrade Workflow**

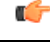

**Important**

To enable the Unified Communications features, upgrade all the following components:

- The platform image on the thin client
- Cisco Jabber Softphone for VDI—Cisco JVDI Client (thin client) and Cisco JVDI Agent (HVD)
- Cisco Unified Communications software on the hosted virtual desktop (HVD)

The Cisco Jabber for Windows version must match your Cisco Jabber Softphone for VDI version. The Cisco JVDI Agent and Cisco JVDI Client versions must be the same.

The Cisco Jabber for Windows and Cisco JVDI Agent versions must always match. The Cisco JVDI Client version can be the same, or up to two releases earlier. The available feature set is determined by the earlier software version.

## **Procedure**

**Step 1** Read the Release Notes document for your release of Cisco Jabber Softphone for VDI, available from [http://www.cisco.com/c/en/us/support/collaboration-endpoints/virtualization-experience-media-edition/products-release-notes-list.html.](http://www.cisco.com/c/en/us/support/collaboration-endpoints/virtualization-experience-media-engine/products-release-notes-list.html)

Review the important notes for information about limitations or restrictions that may affect your deployment.

**Step 2** See [Requirements](jvdi_b_deployment-installation-jvdi-elux-12-1_chapter2.pdf#nameddest=unique_8).

Review the system requirements to confirm that all required hardware and software meet them. Failure to meet all requirements can result in a nonfunctional deployment.

- **Step 3** Have all users log out of the hosted virtual desktops.
- **Step 4** Install the Cisco Jabber Softphone for VDI components on the thin clients and hosted virtual desktops. See Install the [Components](jvdi_b_deployment-installation-jvdi-elux-12-1_chapter3.pdf#nameddest=unique_15) Workflow.

If your users do not require VPN access, you can skip the optional steps to install Cisco AnyConnect.

## <span id="page-1-0"></span>**Upgrade Cisco Jabber for Windows**

Use this procedure to upgrade to a supported maintenance release of Cisco Jabber for Windows. For supported Cisco Jabber versions,see the "System Requirements" section in the *Release Notesfor Cisco Jabber Softphone for Unicon eLux* for your release.

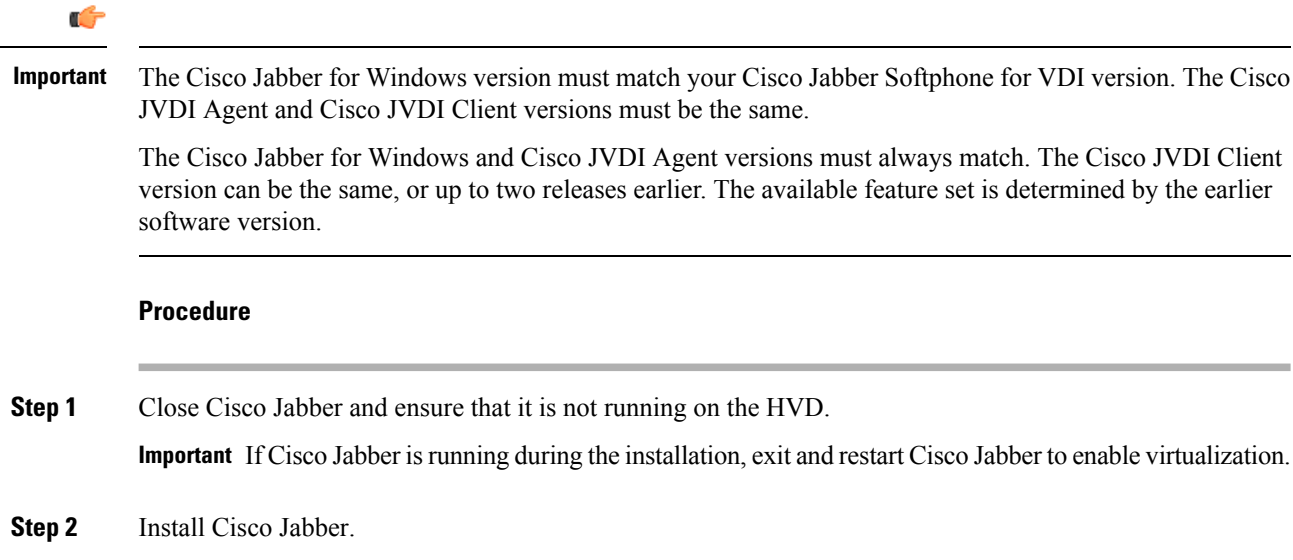